# 6. Нелинейные уравнения и системы в SCILAB

Если нелинейное уравнение достаточно сложное, то отыскание его корней процесс нетривиальный. Рассмотрим, какими средствами обладает Scilab для решения этой задачи.

# 6.1. Решение нелинейных уравнений

В общем случае аналитическое решение уравнения  $f(x)=0$  можно найти только для узкого класса функций. Чаще всего приходится решать это уравнение численными методами. Численное решение уравнения проводят в два этапа:

- отделяют корни уравнения, т.е. находят достаточно тесные промежутки, в которых содержится только один корень, эти промежутки называют интервалами изоляции корня, определить их можно, изобразив график функции или любым другим методом основанным на том, что непрерывная функции  $f(x)$  имеет на интервале [a,b] хотя бы один корень, если она поменяла знак  $f(a)/f(b) < 0$ , а и b называют пределами интервала изоляции;
- на втором этапе проводят уточнение отделенных корней, т.е. находят корни с заданной ТОЧНОСТЬЮ

# 6.2.1. Алгебраические уравнения

Любое уравнение  $P(x)=0$ , где  $P(x)$  это многочлен, отличный от нулевого, называется алгебраическим уравнением (полиномом относительно переменных х. Всякое алгебраическое уравнение относительно х можно записать в виде

$$
a_0x^n+a_1x^{n-1}+\ldots+a_{n-1}x+a_n=0,
$$

где  $a_0\neq 0$ ,  $n\geq 1$  и  $a_i$  – коэффициенты алгебраического уравнения *n*-й степени. Например, линейное уравнение это алгебраическое уравнение первой степени, квадратное - второй, кубическое - третьей и так далее.

Для определения алгебраического уравнения в Scilab существует функция

где а это число или матрица чисел, х - символьная переменная, fl - строковая переменная, определяющая способ задания полинома. Строковая переменная fl может принимать только два значения - "roots" или "coeff" (соответственно "r" или "c"). Если fl= c, то будет сформирован полином с коэффициентами, храняшимися в параметре a. Если же  $f1 = r$ , то значения параметра а воспринимаются функцией как корни, для которых необходимо рассчитать коэффициенты соответствующего полинома. По умолчанию f1= r.

Рассмотрим несколько примеров формирования полиномов.

Листинг 6.1 отражает создание полинома р, имеющего в качестве корня тройку, и

полинома f с коэффициентом 3.

```
--\n>p=poly(3,'x', 'r')-->f=poly(3,'x','c');
--\geq pp =-3 + x-->ff =3
```
### Листинг 6.1.

На листинге 6.2 приведены примеры создания более сложных полиномов.

```
-->poly([1 0 2],'x')
 ans =2 \quad 32x - 3x + x-->poly([1 0 2], 'x', 'c')
 ans =\mathcal{D}1 + 2x-->poly([-2 2],'x')
 ans =\overline{2}-4 + x
```
### Листинг 6.2

Листинг 6.3 содержит примеры операций с полиномами.

```
-->p1=poly([1 -2], 'x', 'c')
p1 =1 - 2x--\pmb{\text{p2=poly}([3 -2], 'x', 'c')}p2 =3 - 2x->p1/p2
 ans =1 - 2x\frac{1}{2}3 - 2x-->p1*p2
 ans =\mathcal{P}3 - 8x + 4xЛистинг 6.3
```
Решим несколько алгебраических уравнений.

ЗАЛАЧА 6.1. Найти корни полинома  $2x^4 - 8x^3 + 8x^2 - 1 = 0$ .

Для решения этой задачи необходимо задать полином р. Сделаем это при помощи функции poly, предварительно определив вектор коэффициентов V. Обратите внимание, что в уравнении отсутствует переменная х в первой степени, это означает, что соответствующий коэффициент равен нулю. Отыскание корней полинома при помощи функции roots (p) приведено в листинге 6.4. Графическое решение, показанное на рис. 6.1 позволяет убедится,

что корни найдены верно.

```
-->V=[-1 \ 0 \ 8 \ -8 \ 2];\left(-\right) =poly(V, 'x','c')
 p =\overline{2}3
                              \overline{4}-1 + 8x - 8x + 2x--\times=roots(p)X =\mathsf I0.4588039 !
  -0.3065630 !
Ţ
Ţ
      1.5411961 !
      2.306563
\mathbf{I}\mathbf{I}Листинг 6.4
```
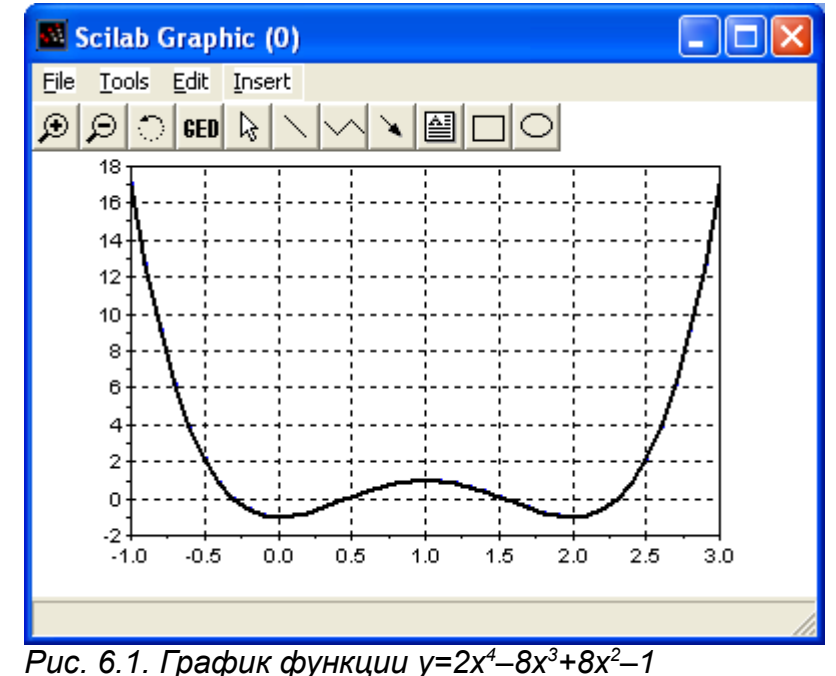

ЗАДАЧА 6.2. Найти корни полинома  $x^3+0.4x^2+0.6x-1=0$ .

Решение этой задачи аналогично решению предыдущей. Разница заключается в способе вызова необходимых для этого функций. Не трудно заметить (листинг 6.5), что полином имеет один действительный и два комплексных корня, в отличии от полинома из задачи 6.1, в котором все корни действительные. Рис. 6.2 подтверждает это.

```
-- >roots (poly ([-1 0.6 0.4 1], 'x', 'c'))
 ans
       \qquad \qquad =0.7153636
\mathbf{I}! - 0.5576818 + 1.0425361i !! - 0.5576818 - 1.0425361i !Листинг 6.5
```
ЗАДАЧА 6.3. Найти решение уравнения  $y(x)=0$ , если  $y(x)=x^4-18x^2+6$ .

Листинг 6.6 демонстрирует решение этой задачи. Обратите внимание на способ определения полинома.

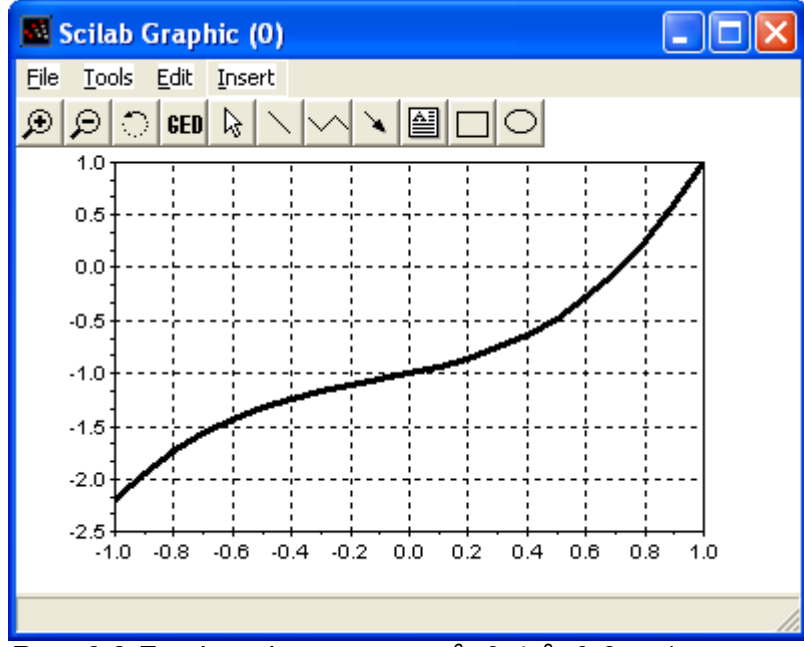

Puc. 6.2. График функции y=  $x^3+0.4x^2+0.6x-1$ 

```
--\!\times=poly(0,'x');
-->y=x^4-18*x^2+.6;\rightarrowroots(v)
 ans
       =\mathsf I0.1827438 !
  -0.1827438 !
    4.2387032 !
\mathsf IŢ
     4.2387032 !
Листинг 6.6
```
# B Scilab существует функция  $f$ solve (x0, f), которую так же можно применить для решения алгебраических уравнений. Подробно эта функция будет описана далее, так как ее можно использовать для решения нелинейных уравнений, отличных от алгебраических, и для решения систем линейных и нелинейных уравнений.

ЗАДАЧА 6.4. Найти решение уравнения  $y(x)=0$ , если  $y(x)=x^5-x^3+1$ .

Решим эту задачу при помощи функции  $fsolve(x0, f)$ , где  $x0$  – начальное приближение,  $f$ - функция, описывающая левую часть уравнения  $y(x)=0$ . Листинг 6.7 содержит ход решения задачи. В первой строке происходит определение функции у(х) в виде исходного полинома. Во второй, вызывается команда fsolve  $(-2, y)$ , для отыскания корней функции у. В качестве начального приближения задано число -2, так как не трудно определить (рис. 6.3), что полином имеет единственный действительный корень, в интервале от  $-2$  до  $-1$ .

```
- >deff('[f] = v(x)','f=x^5-x^3+1')
\leftarrow - \leftarrow X = f solve \left(-2, y\right)X
     \qquad =-1.2365057Листинг 6.7
```
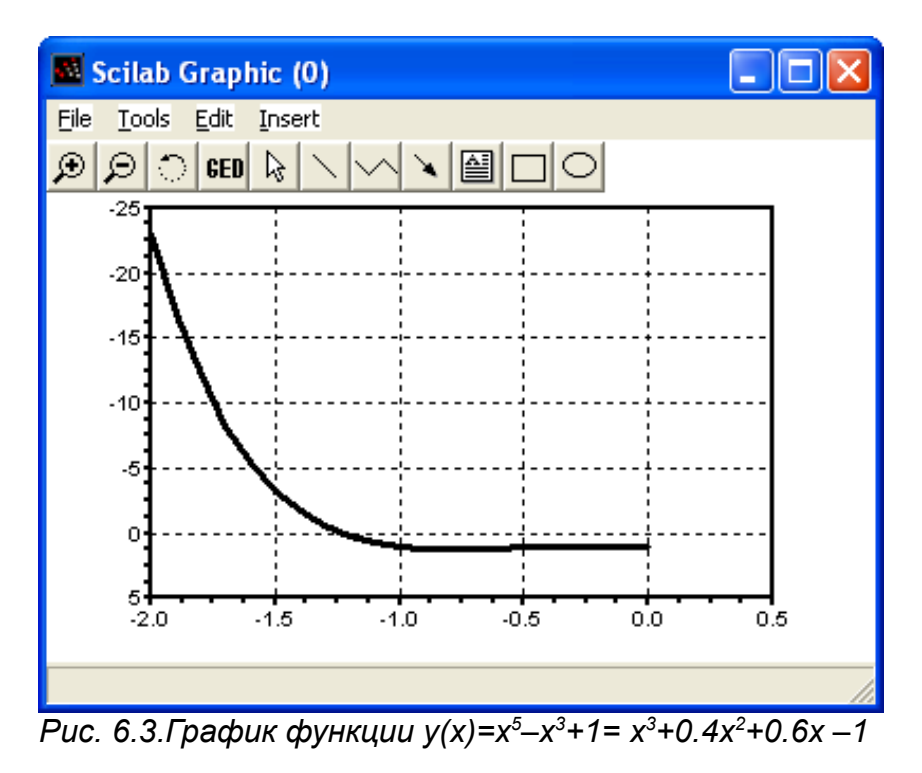

Заметим, что заданное уравнение, кроме действительно корня, имеет и мнимые. Для

отыскания всех корней полинома используйте функцию roots (листинг 6.8).

```
-- >roots (poly ([1 0 0 -1 0 1], 'x', 'c'))
 ans
        \equiv\mathsf I0.9590477 + 0.4283660i !
     0.9590477 - 0.4283660i\overline{1}0.3407949 + 0.7854231i !
\mathsf{I}-0.3407949 - 0.7854231i !
Ţ.
 -1.2365057\mathbf{I}\mathbf{I}
```

```
Листинг 6.8
```
Далее будет рассмотрено применение функции fsolve для решения неалгебраических уравнений.

# 6.2.2. Трансцендентные уравнения

Уравнение, в котором неизвестное входит в аргумент трансцендентных функций, называется трансцендентным уравнением. К трансцендентным уравнениям принадлежат показательные, логарифмические, тригонометрические.

Рассмотрим применение функции fsolve для решения трансцендентных уравнений.

ЗАДАЧА 6.5. Найти решение уравнения:  $\sqrt[3]{(x-1)^2} - \sqrt[3]{x^2} = 0$ .

Выражение, стоящее в правой части уравнения можно представить в виде разности двух функций  $f(x) - g(x) = 0$ , где  $f(x) = \sqrt[3]{(x-1)^2}$ ,  $g(x) = \sqrt[3]{x^2}$ . Тогда решение задачи будет выглядеть, так как показано в листинге 6.9. В качестве приближенного корня был выбран ноль, т.к. на рис. 6.4 видно, абсцисса точки пересечения линий  $f(x)$  и  $g(x)$  лежит в интервале [0;1].

```
-->deff('[y]=f1(x)','y1=((x-1)^2)^(1/3),y2=(x^2)^(1/3),y=y1-y2')
\leftarrow ->fsolve (0, f1)ans
     =0.5Листинг 6.9
```
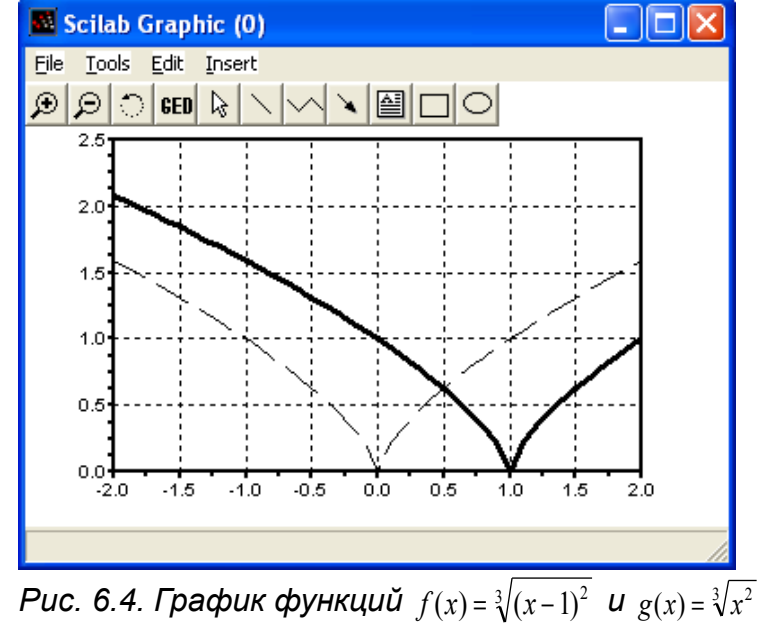

Рис. 6.4.

ЗАДАЧА 6.6. Найти корни уравнения  $f(x)=e^{x/5}-2(x-1)^2$ .

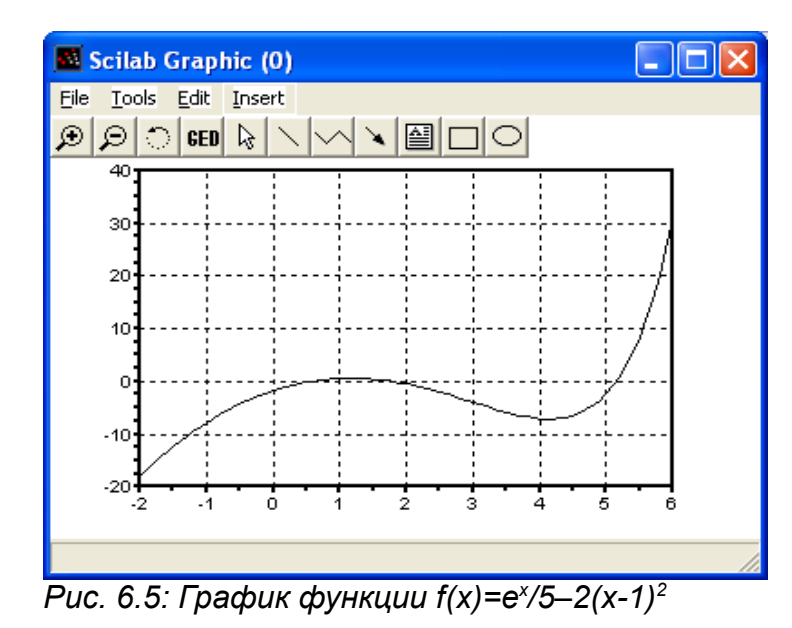

На рис. 6. 5 видно, что график функции  $f(x)$  трижды пересекает ось абсцисс, то есть уравнение имеет три корня. Последовательно вызывая функцию fsolve с различными начальными приближениями, так как показано в листинге 6.10, получим все решения заданного уравнения.

```
\left(-\frac{3}{2} + \frac{1}{2} - \frac{1}{2} + \frac{1}{2} + \--\times(1) = fsolve(0, f);\leftarrow -\frac{1}{x} (2) = f \text{solve}(2, f);-->x(3) = fsolve(5, f);
```
 $--\rightarrow x$  $x =$  $10.5778406$  ! 1.7638701 !  $\mathbf{L}$  $\mathbf{I}$ 5.1476865 !

### Листинг 6.10

Кроме того, начальные приближения можно задать в виде вектора и тогда функцию можно вызвать один раз (листинг 6.11).

```
-->fsolve([0;2;5],f)
ans =\mathbf{L}0.5778406!
    1,7638701!
\mathbf{L}5.1476865 !
\mathbf{I}
```
### Листинг 6.11

ЗАДАЧА 6.7. Вычислить корни уравнения  $sin(x)$ —0.4x=0 в диапазоне [-5 $\pi$ ;5 $\pi$ ].

Решение задачи приведено в листинге 6.12.

```
\left(-\frac{1}{2} + \frac{1}{2} + \--\gt{V}=[-5*8pi:8pi:5*8pi];\leftarrow - \leftarrow X = f solve (V, fff);
    --\timesX =1-16.11948 -12.154854 -9.8362948 -5.8716685 -3.5531095 0.41151682.7300758 6.6947022 9.0132611 12.977887 15.296446!
    Листинг 6.12
```
### 6.2.3. Системы уравнений

Если заданы т уравнений с п неизвестными и требуется найти последовательность из п чисел, которые одновременно удовлетворяют каждому из т уравнений, то говорят о системе уравнений. Для решения систем уравнений в Scilab так же применяют функцию  $f\text{solve}(x0,f)$ .

ЗАДАЧА 6.8. Решить систему уравнений:  $\{x^2+v^2=1, x^3-v=0\}$ .

Графическое решение системы (рис. 6.6) показывает, что она имеет две пары корней. Окружность и гипербола пересекаются в точках [0.8;0.6] и [-0.8;-0.6]. Эти значения приблизительны. Для того чтобы уточнить их, применим функцию fsolve, предварительно определив систему с помощью файл-функции (листинг 6.13).

```
function [y] = \text{fun}(x)y(1) = x(1)^2 + x(2)^2 - 1;y(2) = x(1) ^3-x(2);
endfunction
-->exec('C:\Program Files\scilab-4.0-rc1\bin\fun.sce');
  disp('exec done');
 exec done
-->fsolve([0.5 0.5], fun)
 ans =0.8260314 0.5636242
```

```
-->fsolve([-0.5 -0.5], fun)
 ans
      \, =-0.8260314 - 0.5636242Листинг 6.13
```
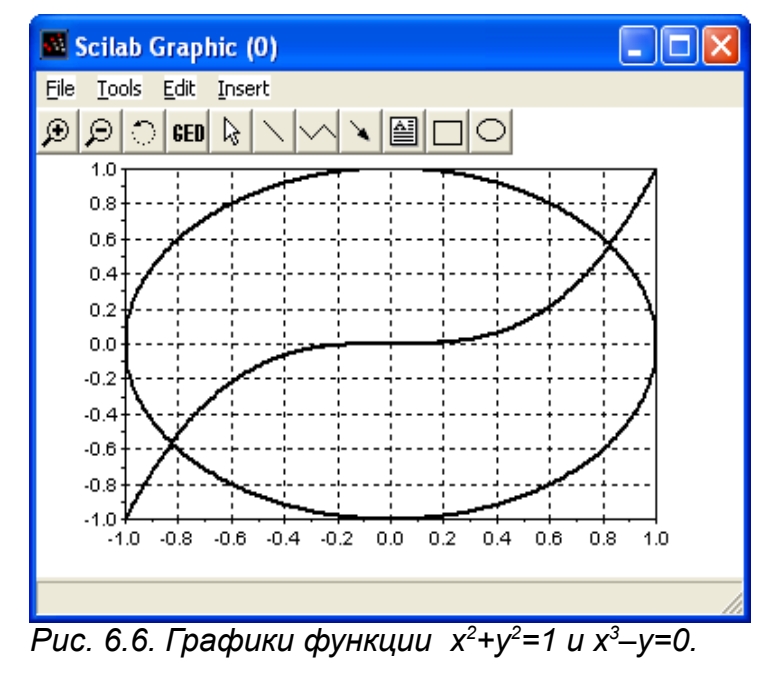

ЗАДАЧА 6.9. В данной задаче исследуется система из трех нелинейных уравнений с тремя неизвестными (листинг 6.13).

```
function [y] = \text{fun}(x)y(1) = x(1) 2+x(2) 2+x(3) 2-1y(2) = 2*x(1)^2 + x(2)^2 - 4*x(3)y(3) = 3*x(1)^2 - 4*x(2) + x(3)^2endfunction
-->exec('D:\scilab 3\fun');disp('exec done');//вызов функции
 exec done
\left(-\frac{1}{2}\right) = ->fsolve([0.5 0.5 0.5], fun)//решение системы
ans
     =0.7851969
                    0.4966114
                                    0.3699228 !
\mathbf{I}Листинг 6.14
```